## How to Complete Tasks Within Google Classroom.

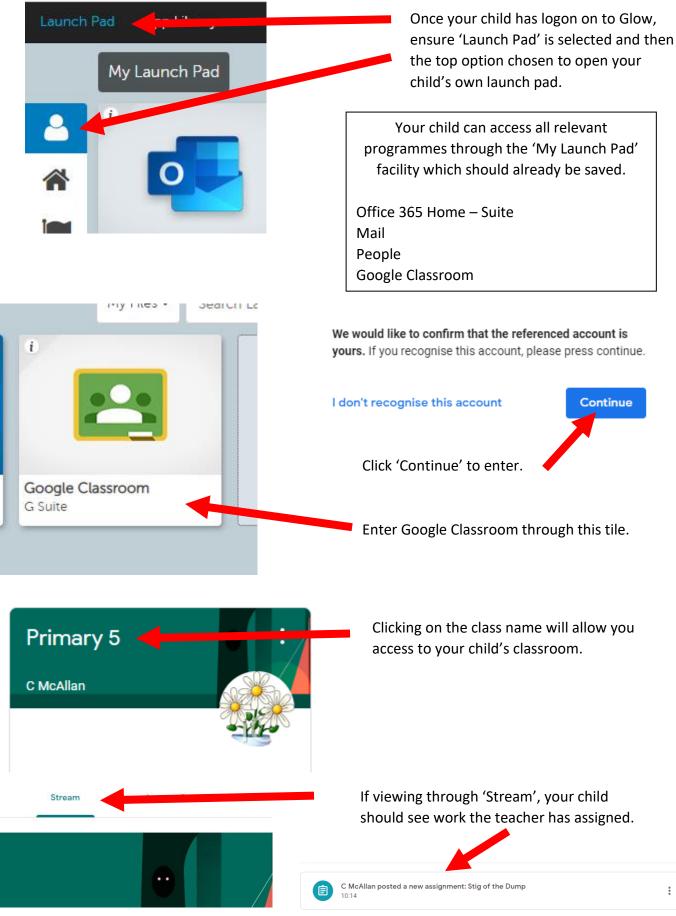

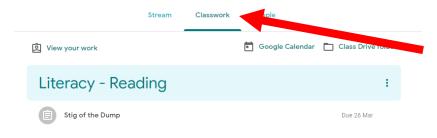

If viewing through 'Classwork', your child will be able to access the work the teacher has assigned.

:

## Literacy - Reading

| Due 26 Mar                                                                                                    | Clicking on this icon and<br>it will open up the      |
|----------------------------------------------------------------------------------------------------|-------------------------------------------------------|
| Posted 10:14 Assigned                                                                                                    | information to the work.                              |
| Please read Chapter 2 of your novel. Once you have read it thoroughly, write 6 questions related to the chapter. Remember to vary the types of questions you write - literal, inferential or evaluative. | 'View assignment' allows<br>you to see the image as   |
| View assignment                                                                                                    | seen below.                                           |
| Due 26 Mar Stig of the Dump C McAllan 10:14 Please read Chapter 2 of your novel. Once you have read it thoroughly, write 6 questions related to the chapter. Remember to vary the                        | Your work Assigned<br>+ Add or create<br>Mark as Done |
| types of questions you write - literal, inferential or evaluative.                                                                                                    |                                                       |
| Class comments                                                                                                    | Private comments                                      |
| Add class comment                                                                                                    | Add private comment                                   |

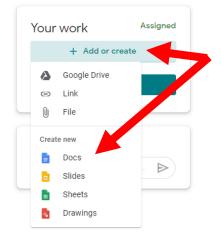

Your child can work on their task(s) by clicking on '+ Add or create' and then selecting 'Docs'. This will create a file, click to open a word document.

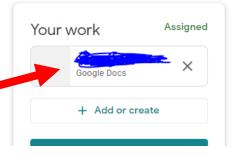

- Stig of the Du 🗙

The document can be closed at any time because as your child enters items, it saves it automatically.

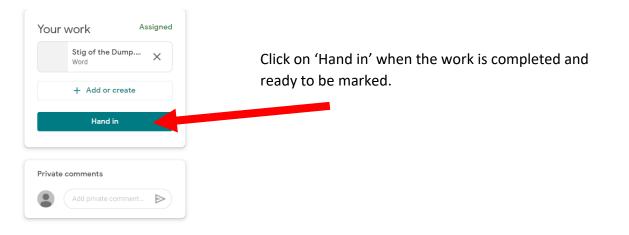

## How to Complete Upload Work Within Google Classroom.

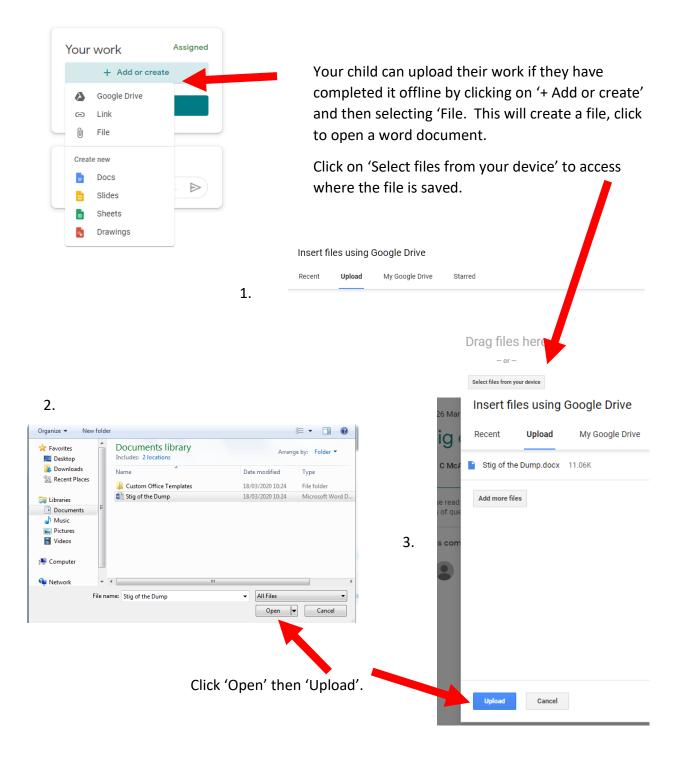

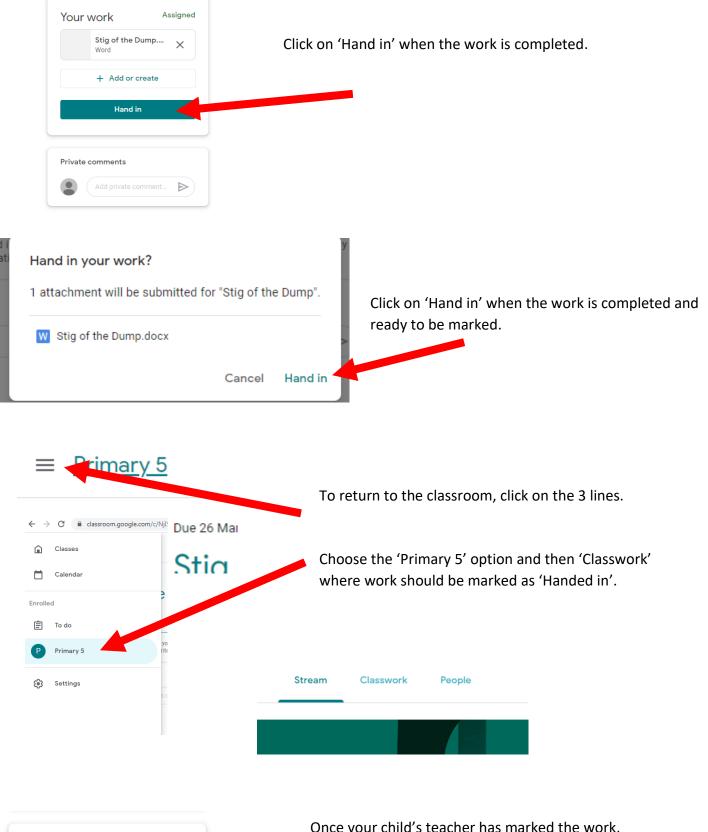

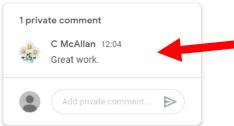

Once your child's teacher has marked the work, they will receive a comment regarding their progress in the 'Classwork' section.